COMMISSION DUCODEX ALIMENTARIUS F

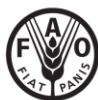

**Organisation des Nations Unies pour l'alimentation** et l'agriculture

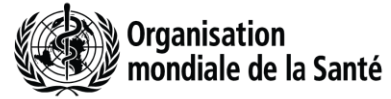

**Février 2015**

Viale delle Terme di Caracalla, 00153 Rome, Italie - Tél: (+39) 06 57051 - Fax: (+39) 06 5705 4593 - E-mail: codex@fao.org - www.codexalimentarius.org **Point 12 de l'ordre du jour CX/CF 15/9/11**

# **PROGRAMME MIXTE FAO/OMS SUR LES NORMES ALIMENTAIRES COMITÉ DU CODEX SUR LES CONTAMINANTS DANS LES ALIMENTS**

#### **Neuvième Session New Delhi, Inde, 16 – 20 mars 2015**

# **DOCUMENT DE DISCUSSION SUR LA SOUMISSION ET L'EMPLOI DE DONNÉES DE GEMS/Aliments (Y compris un document d'orientation sur l'extraction de données sur les contaminants chimiques dans les aliments et dans l'alimentation)**

# **(Préparé par l'OMS avec les contributions de la FAO et du Secrétariat du Codex)**

# **Généralités**

1. La base de données de GEMS/Aliments a pour but de permettre la soumission en ligne de données sur la contamination des aliments par différents pays et institutions, et d'informer la Commission du Codex Alimentarius et autres parties intéressées des concentrations et des tendances des contaminants dans les aliments et leur contribution à l'exposition humaine totale.

2. Les décisions relatives à la gestion des risques par exemple l'établissement de normes de sécurité des aliments comme l'établissement de limites maximales pour les contaminants dans les produits de consommation humaine et animale, sont largement tributaires de données fiables et comparables sur les concentrations des produits chimiques dans les aliments et des estimations de l'exposition alimentaire. Les données peuvent être extraites de la base de données de GEMS/Aliments sous le format Excel, ce qui permet aux utilisateurs des données d'analyser la répartition de l'occurrence et de calculer les descripteurs statistiques (par exemple les valeurs moyenne, médiane, aux percentiles, maximale).

3. Il y a eu des cas où les groupes de travail électroniques ont travaillé en consultation avec le secrétariat du JECFA pour lancer un appel de données invitant les membres du Codex à soumettre des données à GEMS/Aliments alors que d'autres ont développé leur(s) propre(s) modèle(s) et ont demandé des données aux membres afin de développer des propositions de LM pour les contaminants dans les aliments pour examen par le CCCF. Il y a aussi eu des cas où deux demandes de données ont été lancées avec le même objectif, l'une par le groupe de travail électronique dans un modèle particulier et l'autre émise par le JECFA dans le modèle de GEMS/Aliments, ce qui peut créer du travail supplémentaire et semer la confusion auprès des membres du Codex.

4. Au cours de la 8<sup>e</sup> session du Comité sur les contaminants dans les aliments, le représentant de la FAO a informé le Comité des nouvelles réalisations du programme GEMS/Aliments et a souligné l'importance de l'associer aux travaux du CCCF. Les données recueillies par les groupes de travail électroniques doivent être incluses dans la base de données de GEMS/Aliments et les groupes de travail électroniques doivent pouvoir extraire et analyser les données contenues dans cette base de données mondiales. Afin d'assurer le meilleur lien et d'assurer l'utilisation cohérente des données, le représentant de la FAO a recommandé d'élaborer un document d'orientation à l'intention des groupes de travail électroniques sur la soumission et l'utilisation des données contenues dans GEMS/Aliments.

5. Le Comité a approuvé cette proposition et a demandé au secrétariat de GEMS/Aliments de développer ce document d'orientation, en collaboration avec la FAO et les présidents des groupes de travail électroniques dont les travaux comprennent la collecte et l'analyse de données pour examen à sa prochaine session.<sup>1</sup>

# **Conclusions et recommandations**

6. Le secrétariat de GEMS/Aliments a préparé un document d'orientation ci-joint en annexe I.

7. Ce document permettra aux membres du Codex de soumettre et d'utiliser des données de la base de données de GEMS/Aliments. Ainsi, le document d'orientation assurera une approche cohérente en matière de collecte des données en utilisant GEMS/Aliments, comme principale référence en matière de collecte de données. Le document de référence peut être mis à la disposition des groupes de travail

1

 $<sup>1</sup>$  REP14/CF, par. 13-14</sup>

électroniques quand leurs travaux nécessitent la collecte et l'analyse de données pour faciliter le téléchargement des données en amont et en aval de GEMS/Aliment.

8. Quand des informations supplémentaires sont nécessaires à l'accomplissement de la tâche des groupes de travail électroniques, des modèles distincts pour les informations spécifiques nécessaires au groupe de travail électronique peuvent être élaborés en consultation avec le secrétariat du JECFA.

9. Le CCCF est invité à approuver que pour l'établissement de ML qui nécessite la collecte de données, cette demande soit préparée conformément au modèle de GEMS/Aliments en utilisant le document d'orientation. Des données supplémentaires peuvent être recueillies par le biais de modèles supplémentaires en consultation avec le secrétariat du JECFA. Ces modèles ne doivent pas inclure de demande d'informations qui peuvent être recueillies par le biais du modèle de GEMS/Aliments.

# **DOCUMENT D'ORIENTATION SUR L'EXTRACTION DE DONNÉES SUR LES CONTAMINANTS CHIMIQUES DANS LES ALIMENTS ET DANS L'ALIMENTATION**

#### **Table des matières**

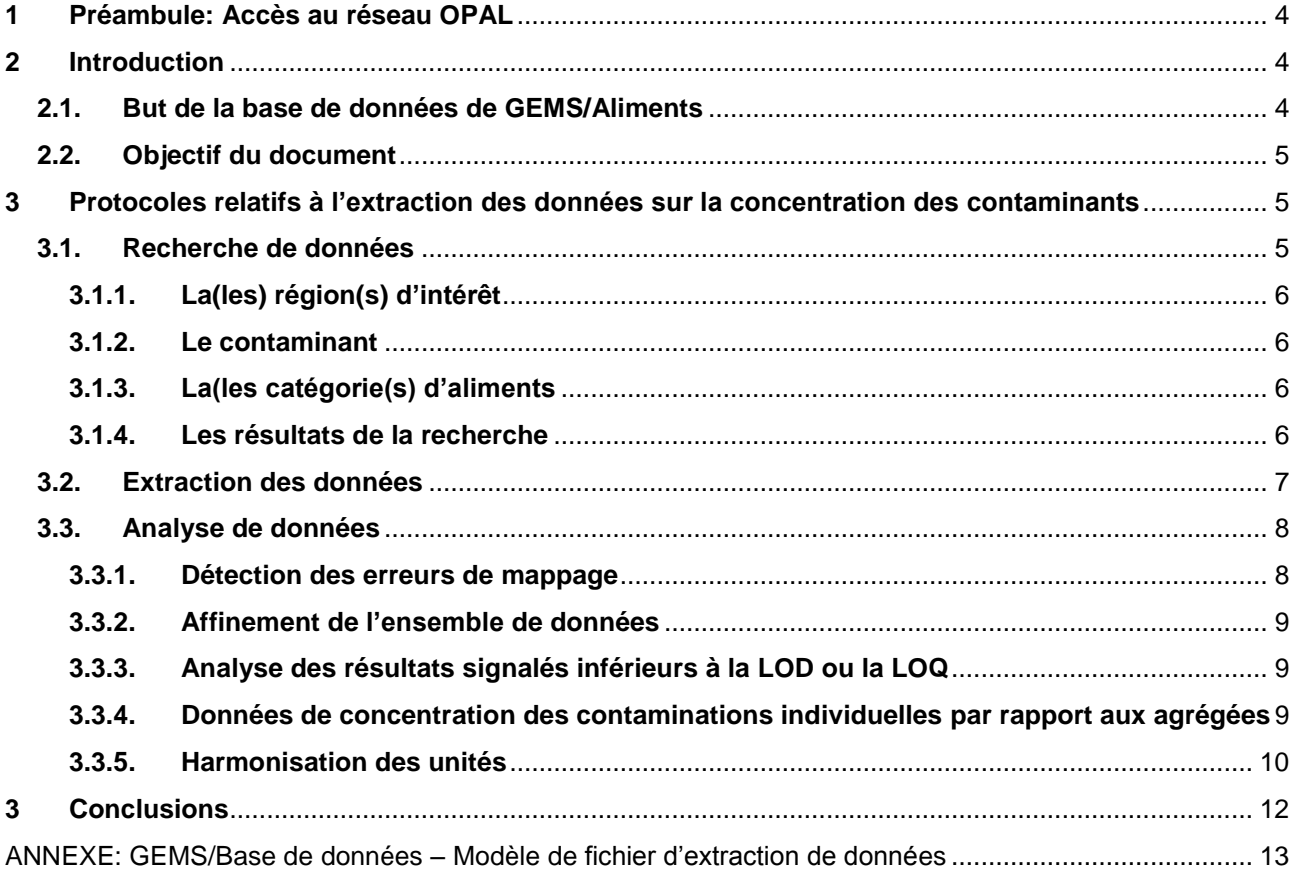

# <span id="page-3-0"></span>**1 Préambule: Accès au réseau OPAL<sup>2</sup>**

- Pour créer un compte OMS, prière de remplir le formulaire d'inscription en ligne suivant: <https://extranet.who.int/ads/adswebinterface/create.aspx>
- Une fois que votre inscription est enregistrée et que votre compte est activé, prière d'envoyer votre nouvel identifiant par courriel à vergerp@who.int afin de terminer la création de votre nouveau compte auprès de la base de données de GEMS/Aliments.
- Une fois que vous êtes inscrit, vous pouvez accéder au site Internet de GEMS/Aliments: <https://extranet.who.int/gemsfood/> et vous devez vous connecter à la base de données à l'aide de votre nouveau compte OMS créer à l'étape 1 en cliquant sur le lien **Connexion (Login)** en haut à droite de la page d'accueil.

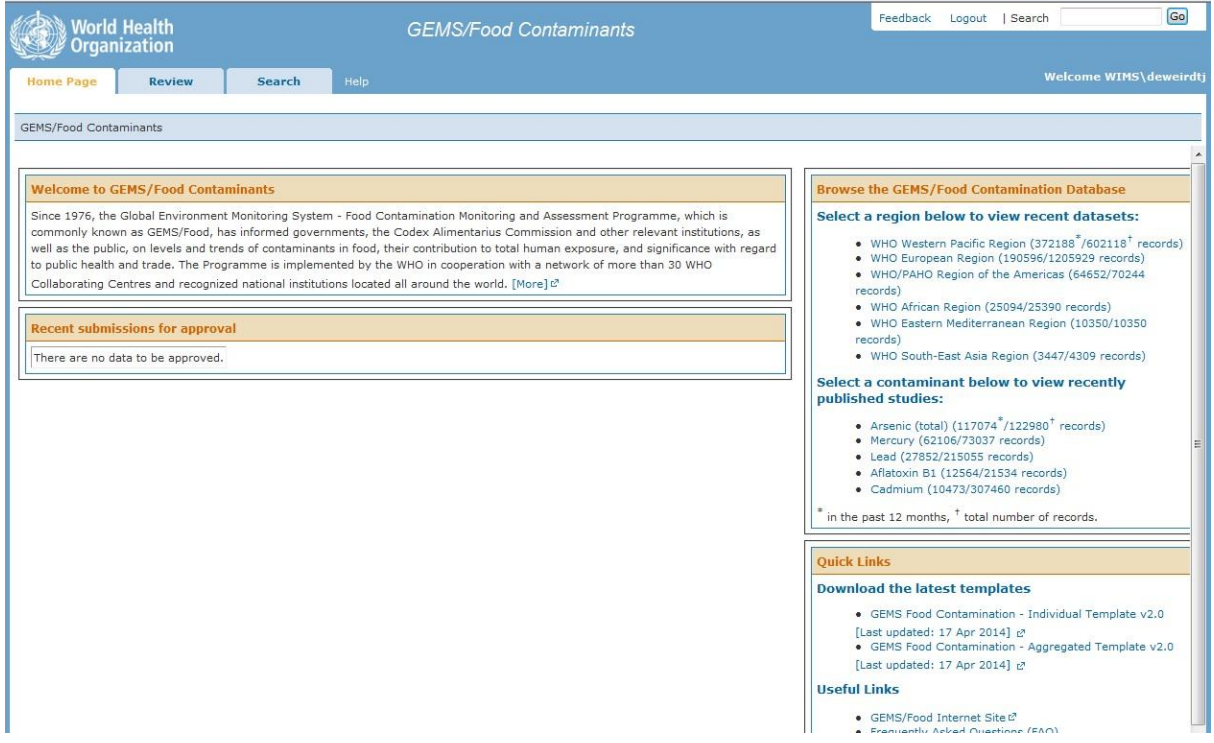

- Une fois que vous êtes entré dans la base de données, vous aurez accès à l'onglet **Recherche (Search)** pour accéder aux données.

#### <span id="page-3-1"></span>**2 Introduction**

<u>.</u>

# **2.1. But de la base de données de GEMS/Aliments**

<span id="page-3-2"></span>La base de données de GEMS/Aliments est la principale réalisation du programme international de GEMS/Aliments administré par le siège de l'Organisation mondiale de la santé (Genève) et qui collecte les concentrations des contaminants dans les aliments. La base de données de GEMS/Aliments a pour but de permettre la soumission en ligne de données sur la contamination des aliments par différents pays et institutions, et d'informer la Commission du Codex Alimentarius et autres parties intéressées des concentrations et des tendances des contaminants dans les aliments et leur contribution à l'exposition humaine totale. Le suivi de la contamination des aliments est une composante essentielle pour assurer la sécurité des aliments et gérer les risques pour la santé au niveau international. La base de données de GEMS/Aliments est ouverte aux autorités compétentes<sup>3</sup> pour soumettre et partager leurs données sur la surveillance et le suivi des aliments.

Les décisions relatives à la gestion des risques, par exemple, l'établissement de normes alimentaires comme les limites maximales (LM) dans le Codex Alimentarius, sont largement tributaires de données

 $2$  Note importante: il est possible de faire une recherche de données sans entrer dans le système mais dans ce cas une partie de l'information classée comme confidentielle n'apparaîtra pas dans les données extraites par ex, le nom du pays qui a fourni les données.<br><sup>3</sup> Les euterités compéte

Les autorités compétentes dans ce cas sont les institutions habilitées par leur ministère national de la santé pour recueillir des données sur la contamination des aliments et soumettre ces données aux organisations internationales.

fiables et comparables sur les concentrations des contaminants dans les aliments et des estimations de l'exposition alimentaire. Les données peuvent être extraites de la base de données de GEMS/Aliments sous format Excel, ce qui permet aux utilisateurs des données d'analyser la répartition de l'occurrence et de calculer les descripteurs statistiques (par exemple les valeurs moyenne, médiane, aux percentiles, maximale).

### **2.2.Objectif du document**

<span id="page-4-0"></span>Au cours des dernières années, la quantité de données soumises par les États membres au Comité du Codex sur les contaminants dans les aliments (CCCF) a augmenté, tout comme le besoin d'analyse de données robustes pour appuyer le processus d'établissement des normes. La base de données de GEMS/Aliments fournit un outil unique permettant un premier niveau d'harmonisation au niveau international et facilitant le partage des données et l'analyse des données dans la transparence et la durabilité. L'harmonisation complète des données soumises (par exemple un système unique de catégorisation, des limites de détection similaires …) n'est pas totalement réalisable entre les autorités nationales, cependant, il est important de développer de bonnes pratiques pour combiner et analyser les données avec cohérence au travers des différents groupes de travail. L'objectif global du présent document est de proposer un moyen harmonisé d'extraire et d'analyser les données sur les contaminants dans les aliments à partir de la base de données de GEMS aux fins du CCCF et des organes apparentés.

### **3 Protocoles relatifs à l'extraction des données sur la concentration des contaminants**

<span id="page-4-1"></span>Les experts autorisés par l'OMS devront accéder au site OPAL https://extranet.who.int/gemsfood/ et se connecter à l'aide de leur identifiant (user name) et mot de passe (password) attribué par le gestionnaire de GEMS/Aliments de l'OMS.

La page d'accueil du site GEMS/Aliments contient des informations utiles sur le programme ainsi que sur l'accès aux rapports publiés.

## **3.1. Recherche de données**

<span id="page-4-2"></span>Les données seront extraites de la base de données de GEMS/Aliments à partir de l'onglet RECHERCHE (SEARCH).

La recherche peut être affinée par la sélection de plusieurs critères:

- Région(s) de l'OMS (WHO region(s))
- Contaminant(s)
- Pays (Country(s))
- Catégorie(s) d'aliments (Food Category(s))
- Nom(s) de l'aliment (Food Name(s))

Concernant les autres critères. Par exemple, le « numéro du lot » (batch number) et/ou la « période d'échantillonnage » (sampling period), leur utilisation pour une recherche initiale n'est pas recommandée.

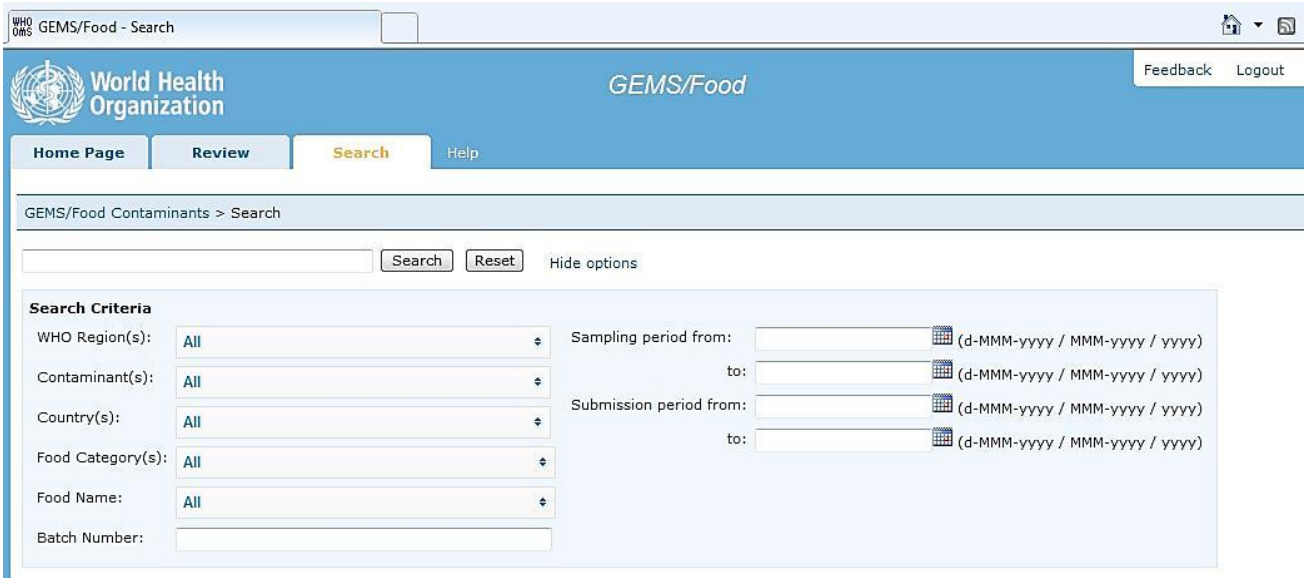

# <span id="page-5-0"></span>**3.1.1. La(les) région(s) d'intérêt**

Il est possible de sélectionner toutes les *régions de l'OMS* (*WHO Region(s)*), plusieurs régions de l'OMS (several WHO Regions) ou une seule région de l'OMS (one WHO Region) en fonction de votre objectif. L'extraction peut aussi cibler un ou plusieurs *pays (Country(ies)*).

### **3.1.2. Le contaminant**

<span id="page-5-1"></span>Il est possible de sélectionner un ou plusieurs « *Contaminant(s)* ». Cependant, une recherche distincte pour chaque contaminant est recommandée.

Si un risque provient de plusieurs congénères ou est connu sous un(des) nom(s) différent(s), une sélection large et une vérification pour tous les congénères ou substances apparentées dans la base de données est recommandée. Par exemple, si la recherche porte sur "**Aflatoxin**e", tous les noms pertinents comme « **Aflatoxine (totale) »**, « **Aflatoxine B1 »**, « **Aflatoxine B1 et B2 »**… doivent être sélectionnés.

# **3.1.3. La(les catégorie(s) d'aliments**

<span id="page-5-2"></span>Les aliments sont classés sur la base des descripteurs des aliments utilisés dans les comités du *Codex Alimentarius*. Lors de la soumission des données, les fournisseurs des données convertissent le nom local de l'aliment en nom normalisé de l'aliment. Compte tenu que certains fournisseurs peuvent faire des erreurs de classement des aliments, une première recherche à un large niveau, à savoir *Catégorie(s) d'aliments* (*Food Category(s)*) est recommandée plutôt qu'une recherche plus ciblée par Nom de l'aliment (food name). Ensuite, il est possible d'affiner la recherche initiale à l'intérieur de la feuille Excel (la procédure est expliquée ci-après: point 3.3.1).

#### **3.1.4. Les résultats de la recherche**

<span id="page-5-3"></span>Comme premier résultat de la recherche, le **résumé du nombre d'entrées** disponibles **(summary)** est affiché. Cela permet de déterminer le nombre d'entrées pour chaque combinaison possible du contaminant et de l'aliment et les possibilités futures en matière d'analyse des données.

#### CX/CF 15/9/11 7

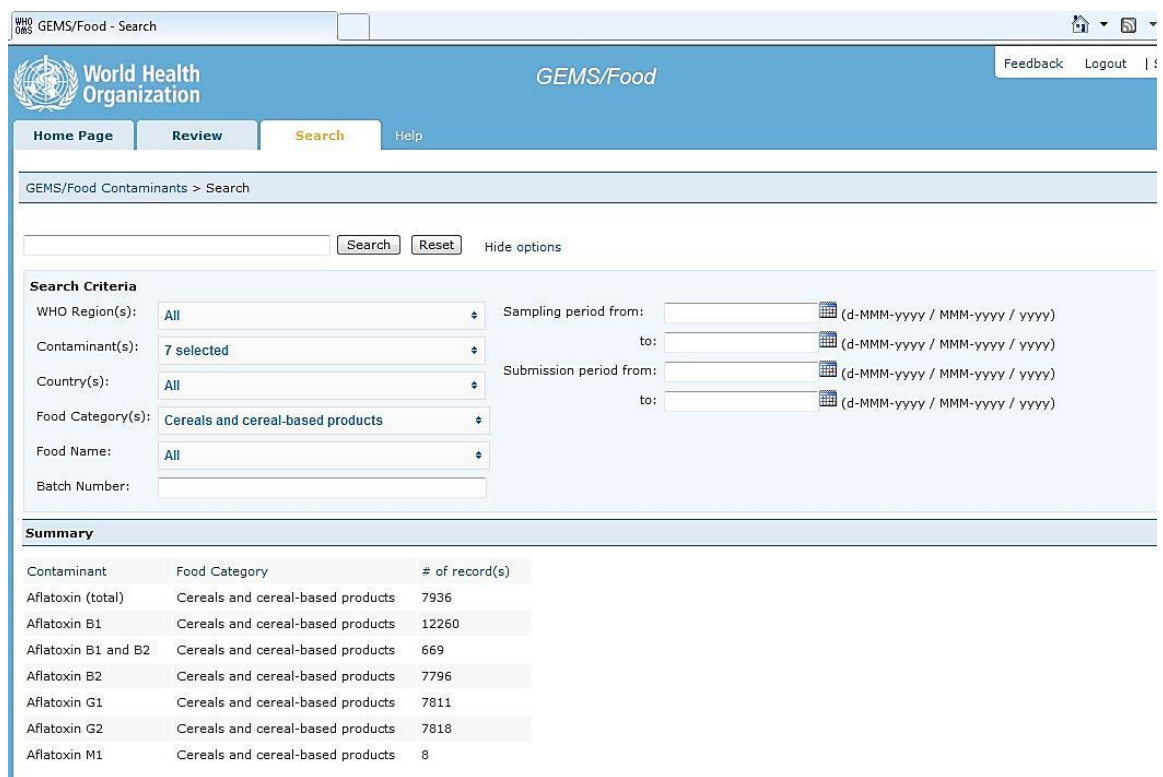

*Résumé: Pour la recherche initiale, l'utilisation de critères larges est recommandée afin d'inclure toutes les données pertinentes. Par la suite, il est possible d'affiner la recherche dans une seconde étape (voir 3.3). Une recherche initiale qui serait trop étroite pourrait exclure des données pertinentes.*

#### **3.2.Extraction des données**

<span id="page-6-0"></span>Les résultats de la recherche peuvent être imprimés et/ou sauvegardés dans un fichier Excel. Les recommandations relatives à l'extraction et l'analyse des données sont décrites ci-dessous.

Les résultats peuvent être exportés dans un fichier Excel sous deux formats: xls (version 97-2003) ou xlsx (version 2010). La version xlsx est obligatoire pour les recherches qui produisent plus de 50 000 entrées. Si Excel 2010 n'est pas disponible dans votre ordinateur, la recherche doit être limitée à moins de 50 000 lignes. Pour ce faire, il faut dé-sélectionner une(des) région(s), un(des) aliment(s) et/ou un(des) contaminant(s).

## CX/CF 15/9/11 8

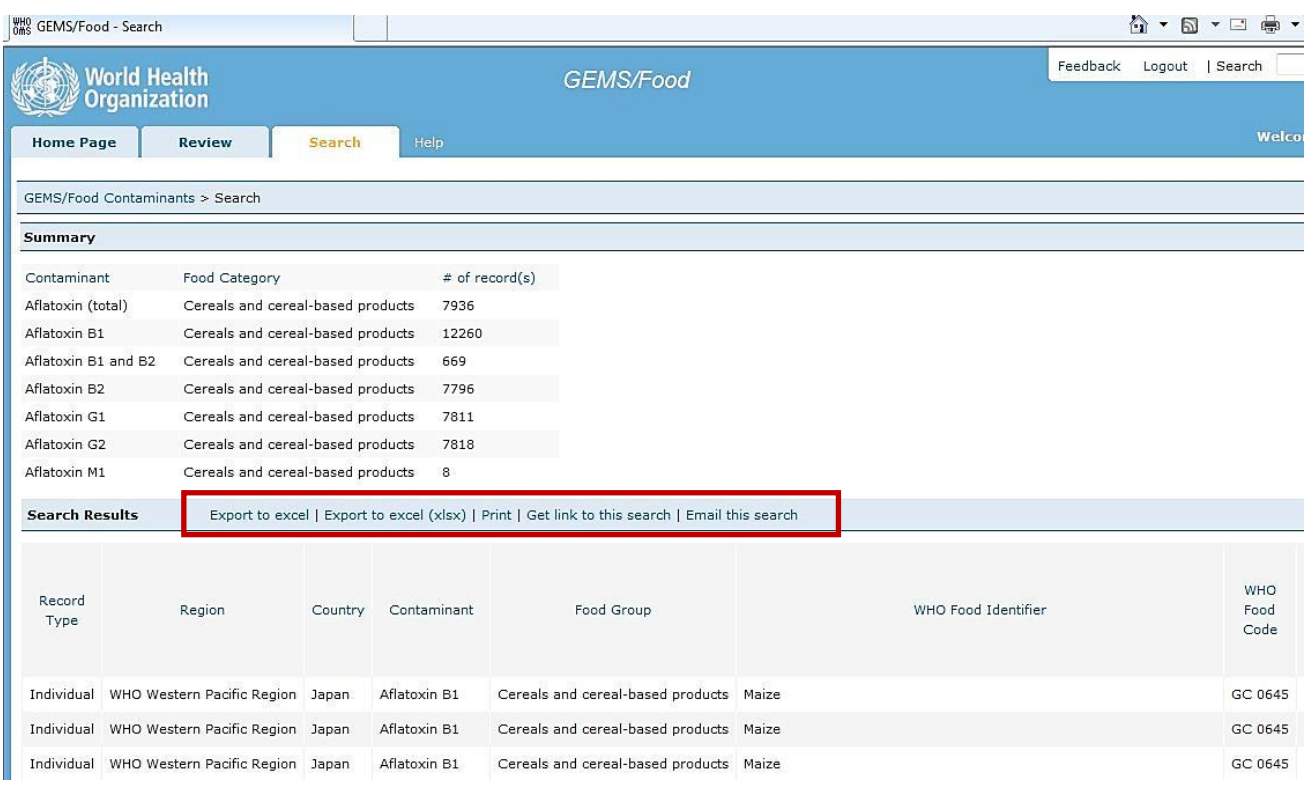

*Résumé: La feuille Excel contenant les données extraites de GEMS doit être sauvegardée avant de faire d'autres sélections ou modifications.*

#### <span id="page-7-0"></span>**3.3. Analyse des données**

<u>.</u>

#### **3.3.1. Détection des erreurs de mappage**

<span id="page-7-1"></span>Chaque entrée extraite par catégorie d'aliments sur la feuille Excel est classée par un code CODEX (*Code de l'aliment* ("*FoodCode*")) (colonne G) et un nom CODEX (Nom de l'aliment ("*FoodName*")) (colonne F). Cette classification correspond aux descripteurs détaillés de l'aliment utilisé dans les comités du *Codex*  Alimentarius<sup>4</sup>.

Comme le système de classification des aliments du Codex ne couvre pas toutes les sortes d'aliments, des aliments différents peuvent utiliser le même nom générique. Par conséquent, le *nom local de l'aliment* ("*LocalFoodName*") (colonne H) peut fournir des informations plus complètes. Le nom local de l'aliment est la description de l'échantillon soumise par les fournisseurs des données à partir des bases de données nationales de leur propre pays dans la langue d'origine et associée au nom Codex dans les modèles de soumission. Le nom local de l'aliment n'est par conséquent pas harmonisé entre les pays mais représente la meilleure description de l'aliment par le fournisseur des données/gestionnaire national des données. Lors de l'examen des lignes de données dans le fichier Excel, l'utilisateur des données devrait aussi vérifier le champ du *nom local de l'aliment* ("*LocalFoodName")* pour confirmer que les résultats appartiennent à l'ensemble de données voulu.

Il y a également lieu de noter que le champ *Remarques* ("*Remarks")* (colonne AR) peut aussi contenir des informations utiles concernant la description de l'échantillon.

**Important: En cas de doute sur la possible classification incorrecte de certains échantillons, le gestionnaire de la base de données de GEMS/Aliments peut contacter le fournisseur des données pour une clarification.**

<sup>&</sup>lt;sup>4</sup> Si le nom local de l'aliment est un nom générique, par exemple, "poisson", il a pu être associé à un Nom de l'aliment ("*Food Name")* en lettres majuscules et correspondant à la catégorie d'aliments, à savoir POISSONS. Dans ce cas, aucun affinement n'est possible.

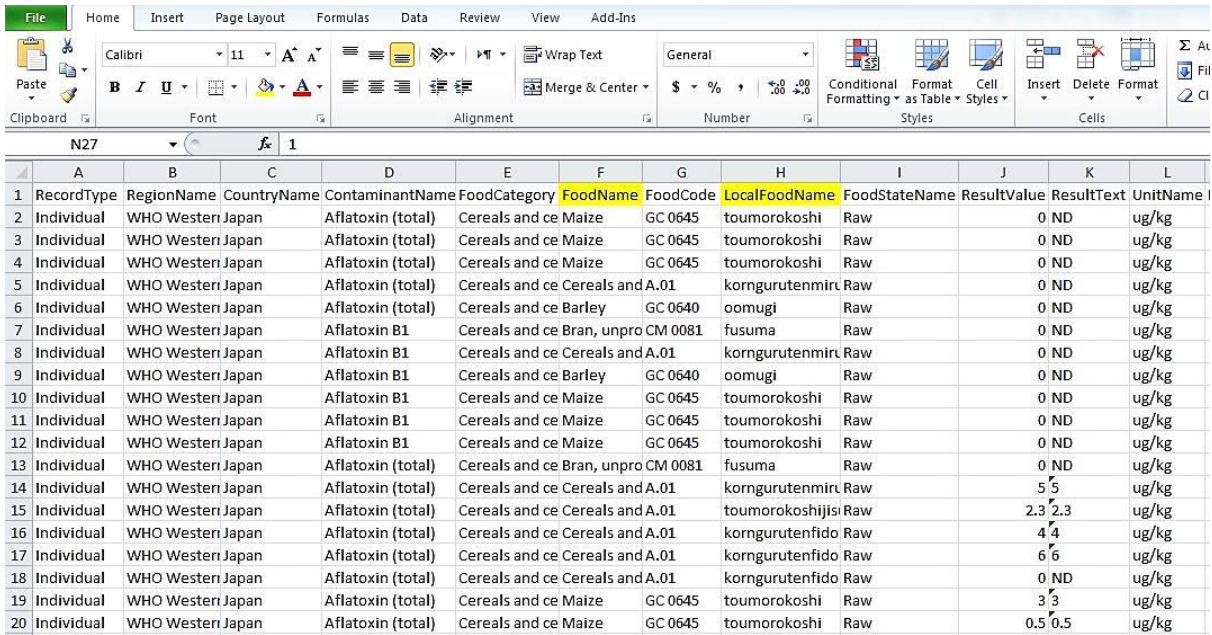

#### **3.3.2. Affinement de l'ensemble de données**

<span id="page-8-0"></span>Certaines données devraient être exclues si elles ne correspondent pas au but de l'évaluation: Il est possible de trier et filtrer la colonne du *Nom de l'aliment* ("*FoodName*") pour identifier un nom d'aliment particulier (par ex. dans la catégorie « Lait », le nom de l'aliment « Lait en poudre » peut ne pas appartenir au champ de l'analyse).

Il est également possible d'affiner la première recherche, en retournant à RECHERCHE (onglet SEARCH) et affiner l'ensemble de données sur la base du *Nom de l'aliment* ("*Food Name*"( (colonne F).

Il est également possible d'affiner l'ensemble de données sur la base du *Nom de l'état de l'aliment* ("*FoodStateName*") (colonne I) et d'autres caractéristiques des échantillons (par exemple *Période d'échantillonnage* ("s*amplingPeriod*") (colonne Y). Cependant, il ne faut pas oublier que des pays différents peuvent avoir interprété *les résultats sur la base de* ("*results based on*") (colonne AL) et *l'état de l'aliment analysé* ("*state of food analysed*") (colonne I) différemment, il faudra donc être prudent en interprétant les entrées dans ces colonnes qu'elles correspondent aux résultats pour brut/en poudre/dilué/cuit/ etc. (Consulter en appendice la liste des champs et leur correspondance avec la numérotation des colonnes).

#### **Important: Les données extraites par la recherche et considérées non pertinentes pour l'analyse doivent être conservées dans une page distincte afin de permettre la traçabilité du processus.**

*Résumé: Après l'extraction initiale sur la base des catégories larges à savoir: Catégorie(s) d'aliments ( "Food Category(s)") (colonne E), il est important de vérifier que les données sont cohérentes et adaptées à l'usage prévu: vérifier la colonne « Nom de l'aliment » ("FoodName") (colonne F), la colonne Nom local de l'aliment ("LocalFoodName") (colonne H) et Remarque( "Remark") (colonne AR).*

*L'affinement de l'ensemble de données peut aussi reposer sur d'autres paramètres de l'échantillon (voir en appendice).*

#### **3.3.3. Analyse des résultats signalés inférieurs à la LOD ou la LOQ**

<span id="page-8-1"></span>Les résultats d'analyse inférieurs à la limite de détermination (LOD) et parfois aussi les résultats inférieurs à la limite de quantification (LOQ) sont signalés par « 0 » dans la colonne des *Valeurs des résultats*  ("*ResultValue*") (colonne J).

Il est important d'évaluer et de signaler dans les résultats de l'évaluation la proportion des résultats inférieurs à la LOD et à la LOQ.

Quand on utilise les données pour évaluer des LM proposées, la limite de quantification devrait être comparée aux LM proposées: les résultats d'analyse sur la base des LOQ supérieurs aux LM actuelles ou proposées doivent être retirés de cette analyse.

#### **3.3.4. Données de concentration des contaminants individuelles par rapport aux agrégées**

<span id="page-8-2"></span>Les ensembles de données extraits de GEMS comprennent à la fois des données individuelles ((une entrée - un échantillon) et agrégées ((une entrée – plusieurs échantillons). En fonction de l'objectif de l'analyse des données, les résultats agrégés peuvent être intégrés aux résultats individuels, analysés séparément ou exclus.

Dans la colonne A, filtrez et visualisez le nombre d'entrées agrégées pour vous guider dans votre décision.

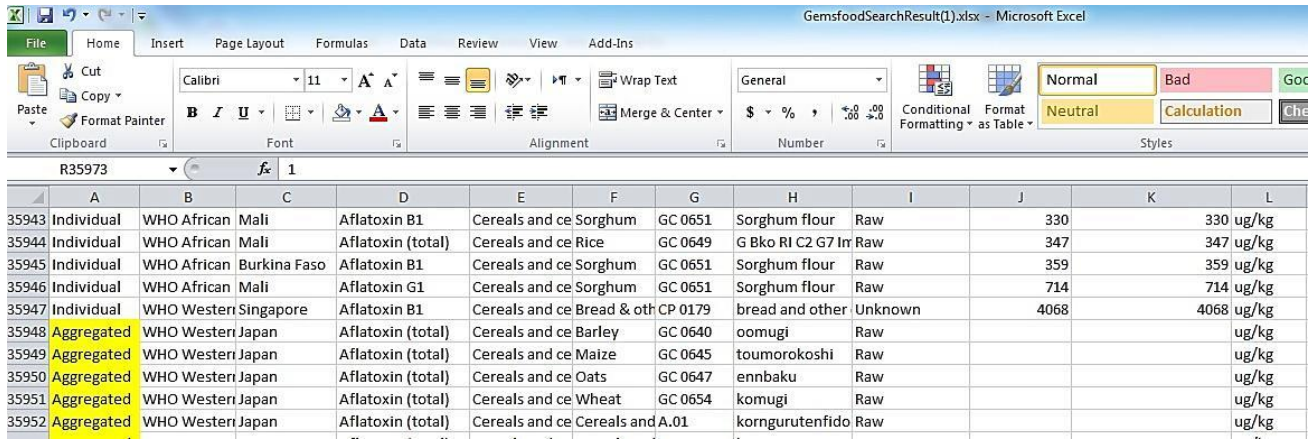

Si la décision est d'analyser séparément ou d'exclure ces données, sélectionnez les rangées correspondant aux données agrégées, et ensuite, coupez/collez-les dans une nouvelle page.

Si la décision est d'intégrer ces données avec les données individuelles, suivez les étapes suivantes:

- Pour les données agrégées ("aggregated"), la colonne *Valeurs des résultats* ("*ResultValue*") (colonne J) est vide et les valeurs de la colonne S (appelée moyenne ("mean") doivent être utilisées pour la meilleure estimation de la contamination pour les échantillons agrégés.
- Les données doivent être sélectionnées dans la colonne S, copiées et collées dans la colonne J.

Dans certains cas, les résultats agrégés peuvent être pondérés par le nombre d'échantillons individuels dans l'échantillon global (par exemple pour une évaluation de l'exposition alimentaire). Dans d'autres cas, ils peuvent/doivent être exclus de l'ensemble de données (par exemple pour une évaluation probabiliste).

#### **3.3.5. Harmonisation des unités**

<span id="page-9-0"></span>Les résultats d'analyse (colonne L) ainsi que les LODs et les LOQs, peuvent être exprimés en unités différentes (par exemple mg/kg ou µg/kg). Pour l'analyse, il est nécessaire de convertir les chiffres dans une unité unique. La conversion de l'ensemble complet de données dans l'unité la plus petite est recommandée pour éviter les nombres décimaux autant que possible.

- La colonne pour les *Noms de l'unité* ( "*UnitName*") (colonne L), une fois sélectionnée, devient Trier de A à Z ("Sort A to Z") pour visualiser chacune des unités qui apparaissent dans l'ensemble de données.
- Une nouvelle colonne doit être insérée juste avant la colonne *Nom de l'unité* ("*UnitName*") et intitulée *Valeurs des résultats – CONVERTIS* ("*ResultValue - CONVERTED*" ) (nouvelle colonne L).
- Dans la nouvelle colonne *Valeurs des résultats-CONVERTIS* ("*ResultValue- CONVERTED*"), insérez tous les résultats à convertir multipliés par le facteur approprié (par exemple: les résultats en *mg/kg* devront être multipliés par 1000 pour être convertis en *µg/kg* (L2=J2\*1000) dans la nouvelle colonne)
- Dans la nouvelle colonne *Valeurs des résultats-CONVERTIS* ("*ResultValue- CONVERTED*") insérez tous les résultats déjà inscrits dans l'unité voulue sans appliquer le facteur de conversion (Lx=Jx).

#### **Important: Il est recommandé d'utiliser des couleurs différentes pour mettre en valeur les résultats inscrits avec des unités différentes afin de faciliter le contrôle de la qualité.**

*Résumé: Une analyse uniforme doit être appliquée pour harmoniser l'ensemble de données:*

*1/ quantifier la proportion des résultats inférieurs aux LOD/LOQ dans l'ensemble de données considéré.*

*2/ identifier les résultats obtenus avec les échantillons globaux par rapport aux échantillons individuels et*

*3/ harmoniser les unités de la concentration chimique.*

# **Harmonisation des unités de concentration**

# **Étape 1:**

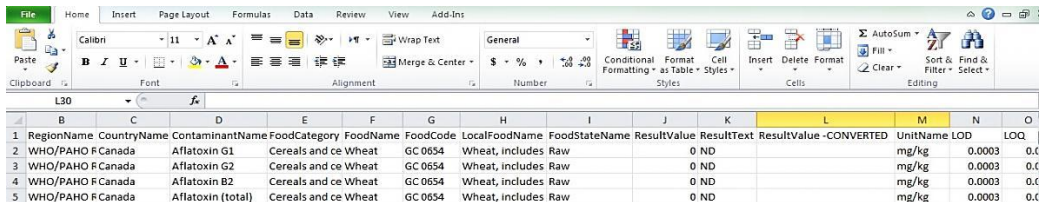

# **Étape 2:**

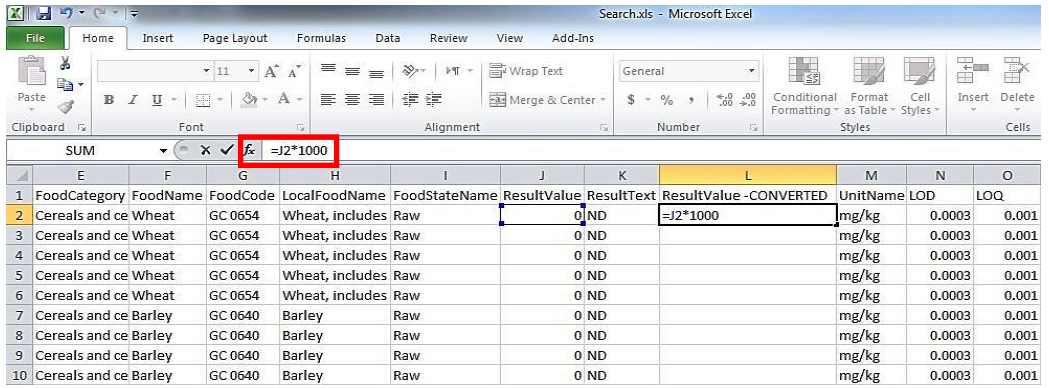

# **Étape 3:**

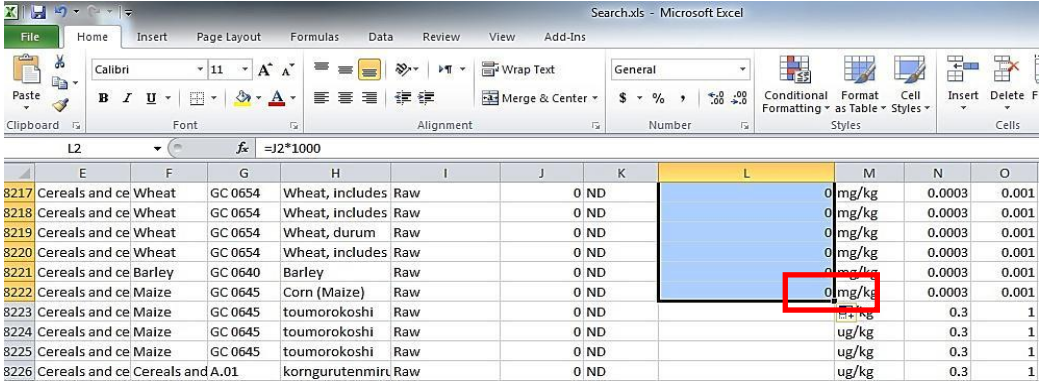

# **Étape 4:**

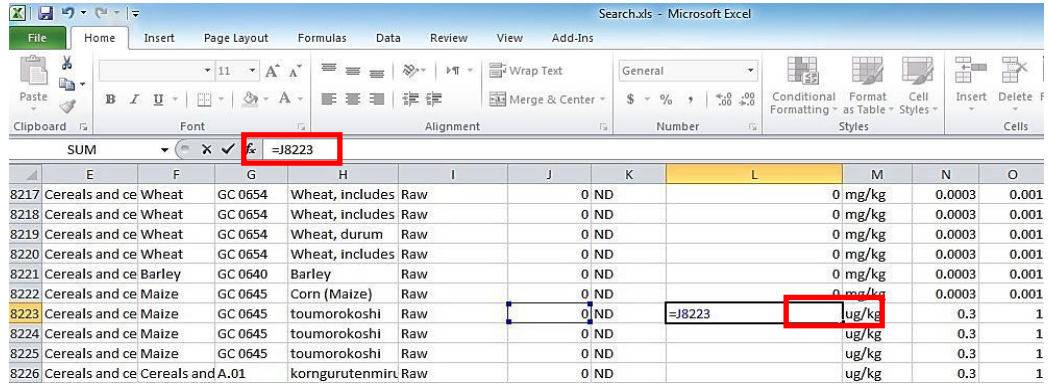

# **Étape 5:**

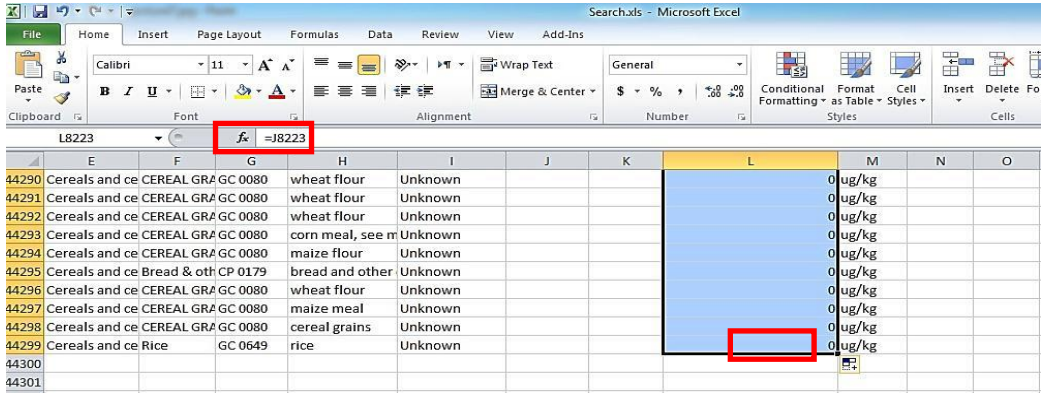

### <span id="page-11-0"></span>**3 Conclusions**

L'ensemble de données obtenu peut être utilisé pour fournir la description de l'occurrence des contaminants dans divers produits alimentaires et faciliter l'établissement de normes et/ou de LM. Il peut également être utilisé pour simuler l'impact de diverses LM sur le nombre de lots à rejeter du marché international.

<span id="page-11-1"></span>En parallèle, l'OMS devrait continuer d'améliorer l'harmonisation des données soumises à GEMS/Aliments en collaboration étroite avec les institutions collaboratrices. L'orientation sur la soumission de données au GEMS devrait être actualisée sur la base de l'expérience des utilisateurs des données.

## **APPENDICE: GEMS/Base de données – Format du fichier d'extraction de données**

Ci-dessous se trouve la liste des noms des colonnes et des champs dans les fichiers des données extraits de la base de données de GEMS/Aliments.

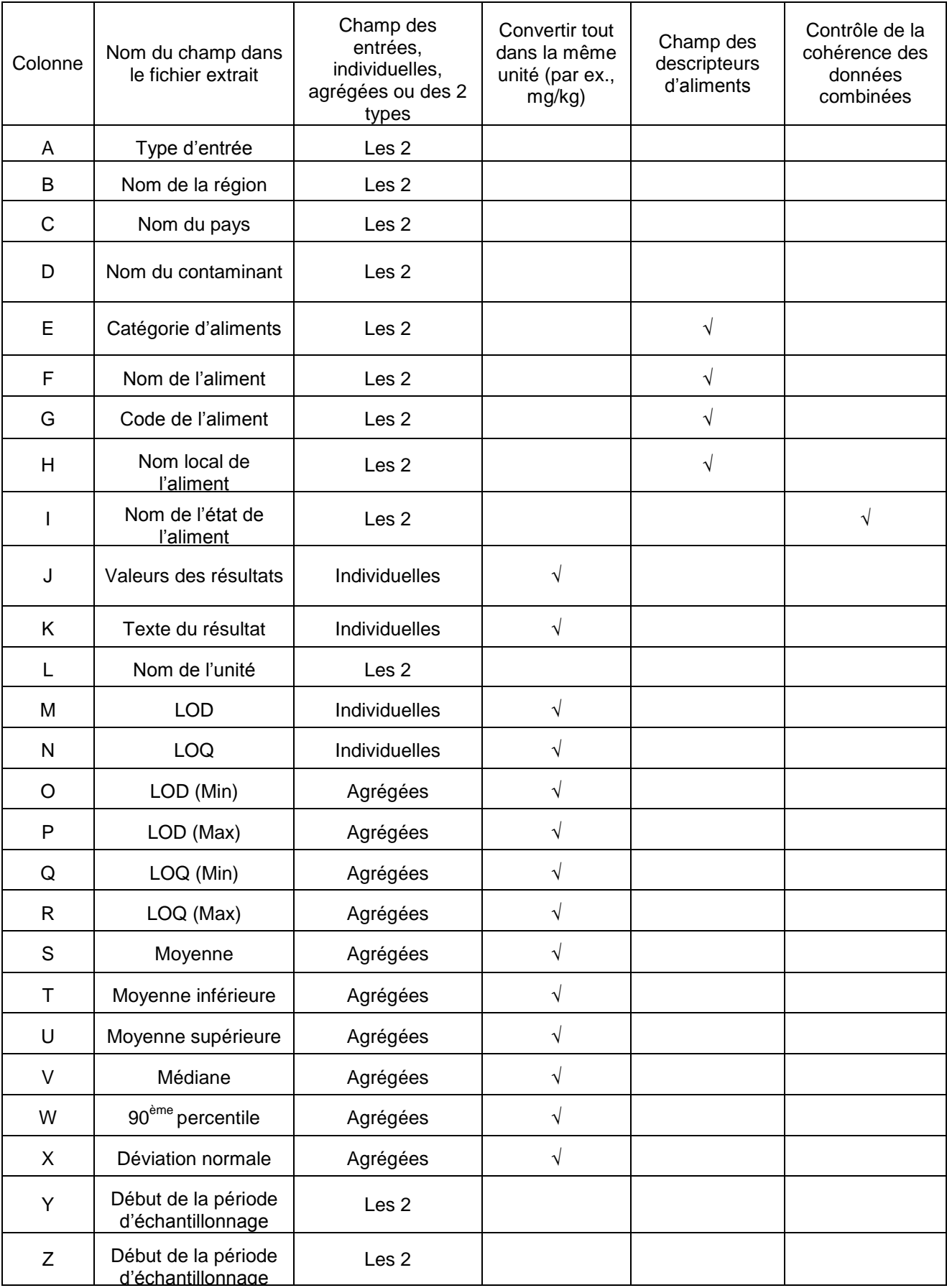

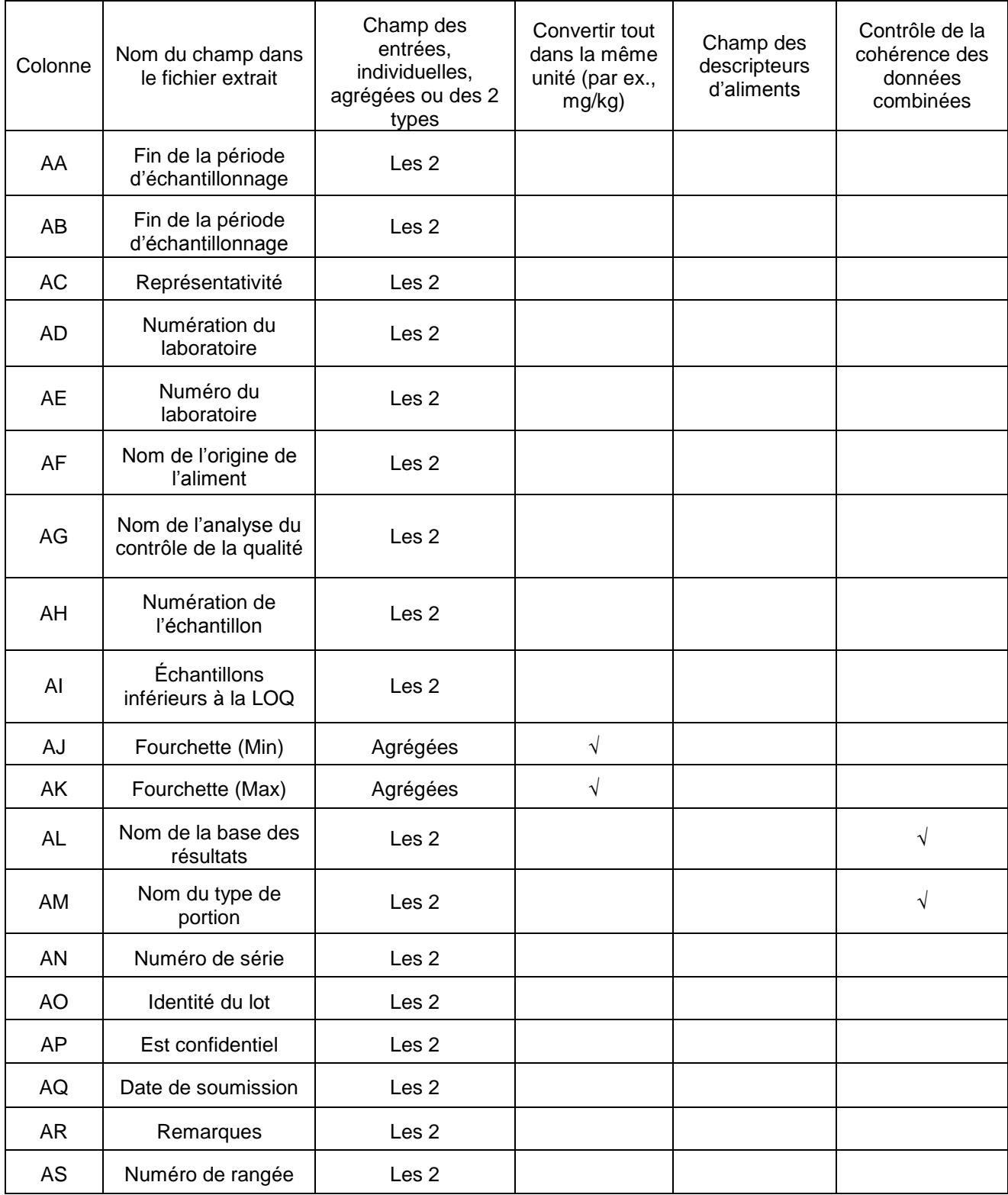